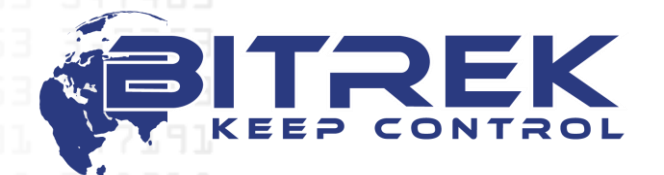

**95-S Vidradniy avenue, Kyiv, Ukraine, 03061. Phone +38044 507 02 07. Fax +38044 507 02 02. [www.bitrek.com.ua,](http://www.bitrek.com.ua/) [sales@bitrek.com.ua](mailto:sales@bitrek.com.ua)**

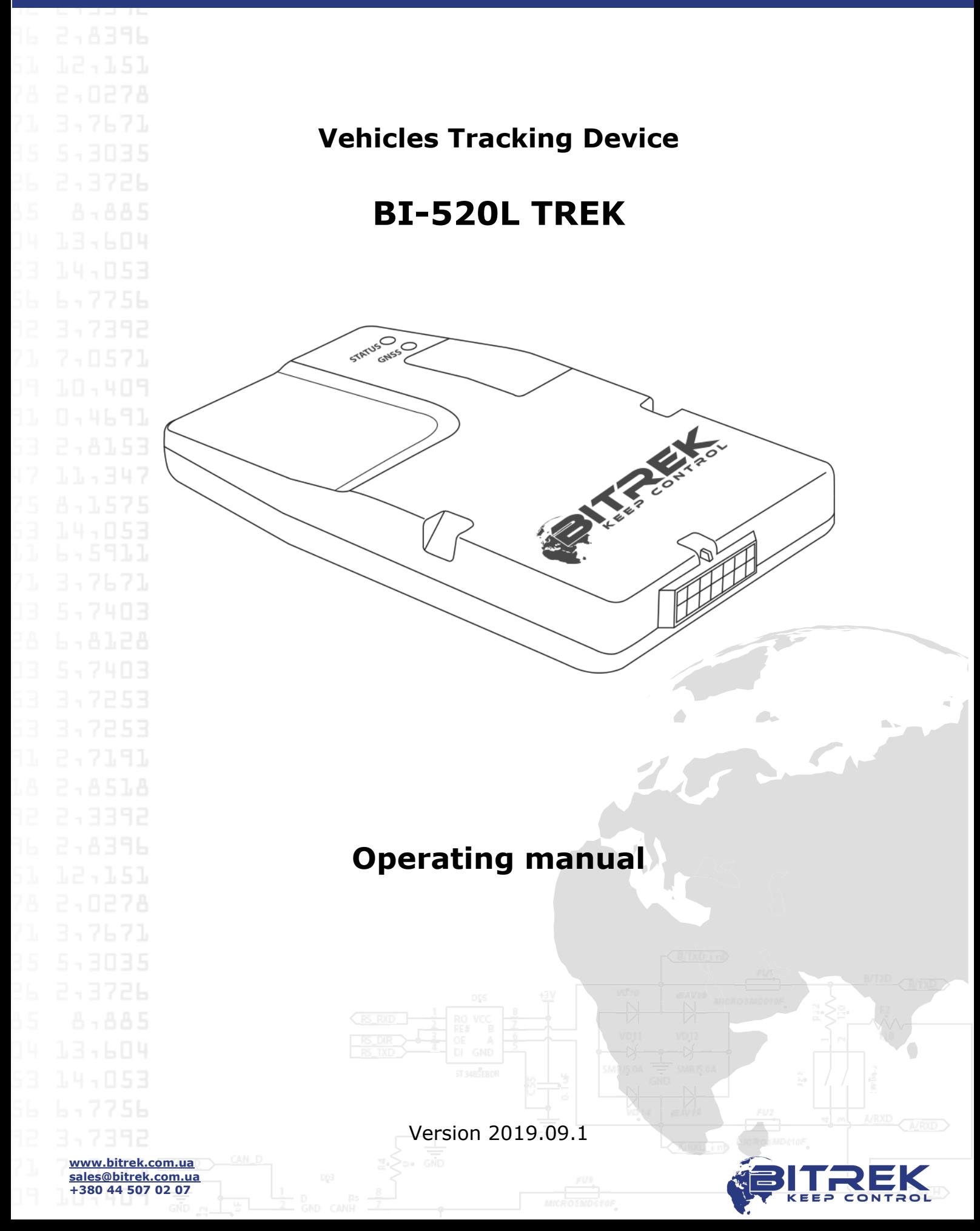

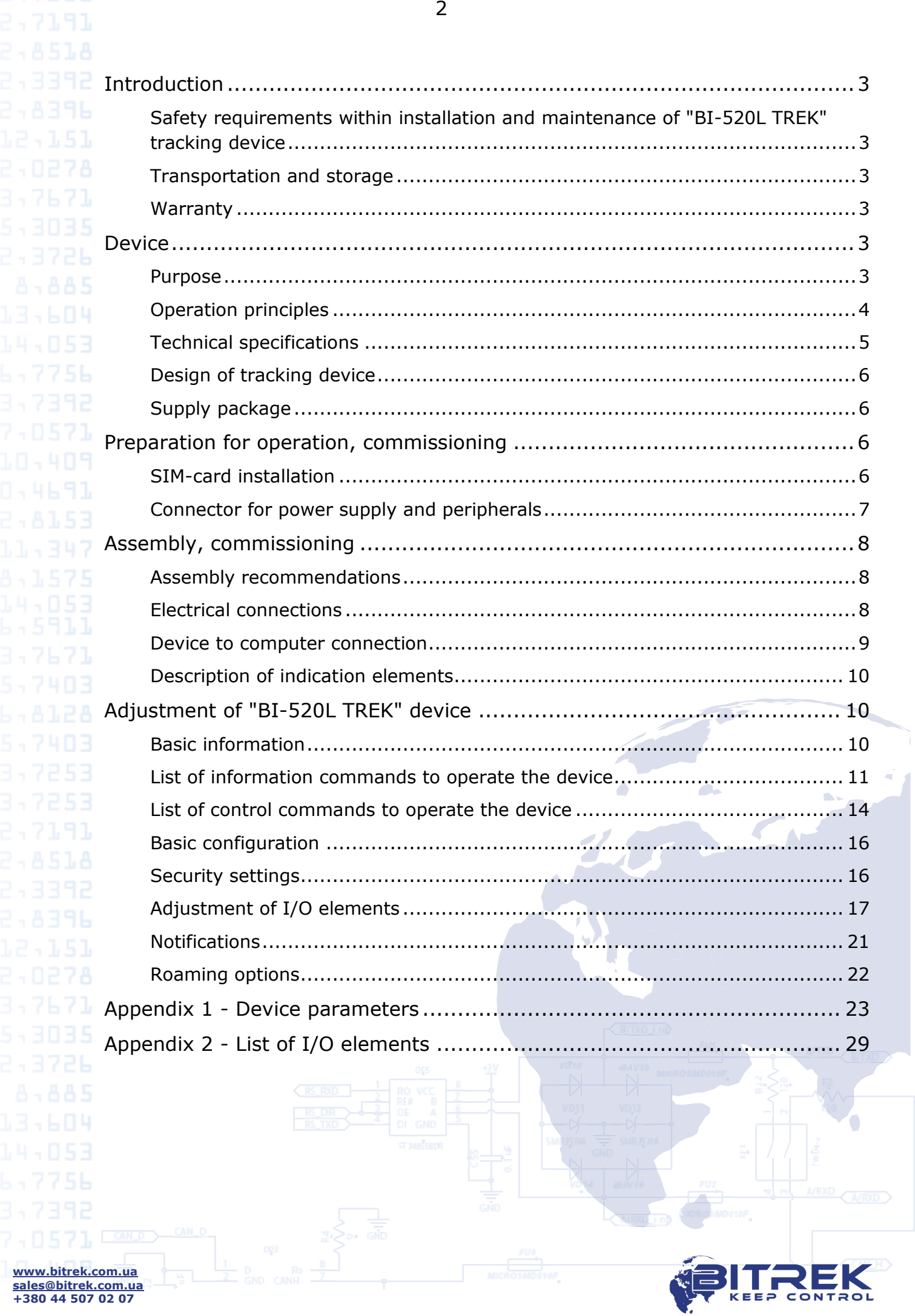

<span id="page-1-0"></span>

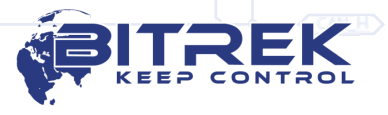

# **Introduction**

<span id="page-2-0"></span>*Safety requirements within installation and maintenance of "BI-520L TREK" tracking device*

Technical staff involved in installation of tracking device is in charge for compliance with security measures, as well as the staff responsible for equipment at the work area.

Work area shall be in conformity with the fire safety regulations in accordance with GOST 12.1.004 and electrical safety in accordance with GOST 12.1.019.

Vehicles at the work area shall comply with the occupational safety and health rules in accordance with the DNAOP (State regulations on labor protection) 0.00-1.28-97.

To prevent damage, device shall be stored in a shock-proof packaging. Before using, place the device so that you can see the indication display elements. Before connecting/disconnecting the power socket and inputs/outputs, turn off the power supply.

#### *Transportation and storage*

<span id="page-2-1"></span>Transportation of tracking device in the transport packaging of the manufacturer is allowed by all kinds of enclosed land and sea transport (rail cars, containers, vehicles of closed type, bilges, etc.). Transportation in pressurized heated compartments of the aircraft is allowed. Transportation and storage shall be carried out under conditions in compliance with storage conditions 3 according to GOST 15150-69.

Transportation and storage shall comply with requirements specified by the signs on the packages.

#### *Warranty*

<span id="page-2-2"></span>Warranty period of operation of tracking device "BI-520L TREK" is 12 months from the date of sale of the device.

The warranty obligations of the manufacturer are valid if the consumer observes the requirements of this manual. In case of their violation, or at any mechanical or electrical damages caused by factors other than specified by this manual, the warranty shall be considered null and void.

# <span id="page-2-4"></span><span id="page-2-3"></span>**[www.bitrek.com.ua](http://www.bitrek.com.ua/)** *Purpose*

**Device**

**[sales@bitrek.com.ua](mailto:sales@bitrek.com.ua) +380 44 507 02 07**

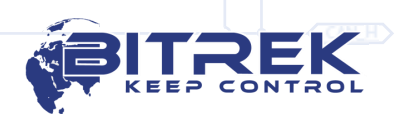

Tracking device "BI-520L TREK" shall be applied to solve issues of navigation, remote control and monitoring of a vehicle or other remote object.

The tracking device is designed to be installed on any mobile or remote stationary object in order to:

- determine the geographical coordinates, speed and direction of movement;
- ensure data collection from external devices;
- control actuating mechanisms;
- transmit data to the control dispatching center.

Data communication channel is the network of mobile communication operator with GSM standard 900/1800 or GSM 850/900/1800/1900. LBS, GPS or LBS, GPS/GLONASS are used to determine the coordinates.

<span id="page-3-0"></span>Device shall be installed out of reach of the driver. The device is not designed to run on water transport.

# *Operation principles*

In real time mode the tracking device:

- determines location and movement parameters of the object (time, geographical coordinates, speed, and direction);
- collects and processes information from the analog, digital, and discrete sensors;
- ensures control over actuating mechanisms upon command from the control dispatching panel.

Received data are recorded and stored in an internal log, which is implemented on microchip of nonvolatile memory. At specified intervals or according to event entries from this log are sent to the server of the dispatcher via the GSM network. Exchange of information is carried out by means of GPRS and SMS channels.

Operation of the device in "on-line" mode is possible only at presence of the network coverage of cellular transmission by GSM 900/1800 standard. Outside GSM network coverage, the tracking unit operates in the "black box" mode, i.e., it records all information in the nonvolatile memory and sends it when the vehicle is entering a GSM coverage area.

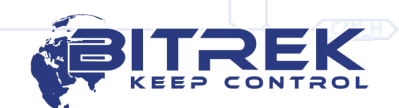

4

# *Technical specifications*

<span id="page-4-0"></span>Table 1 - Technical specifications

3,7671

13,604

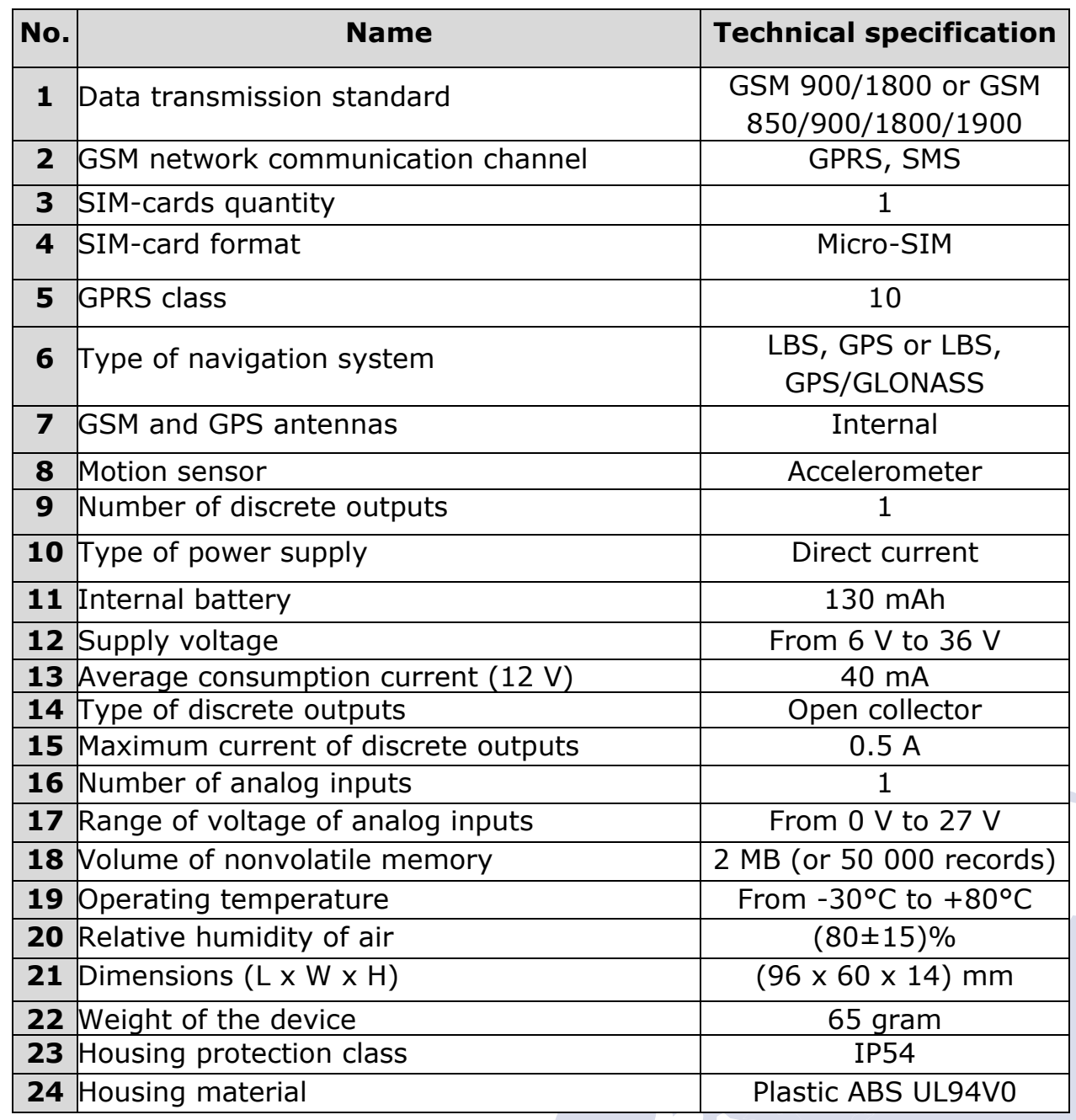

13,604 **[www.bitrek.com.ua](http://www.bitrek.com.ua/)**

**[sales@bitrek.com.ua](mailto:sales@bitrek.com.ua) +380 44 507 02 07**

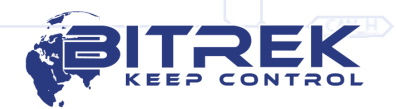

# *Design of tracking device*

<span id="page-5-0"></span>Appearance and dimensions of the tracking device "BI-520L TREK" are shown in Figure 1.

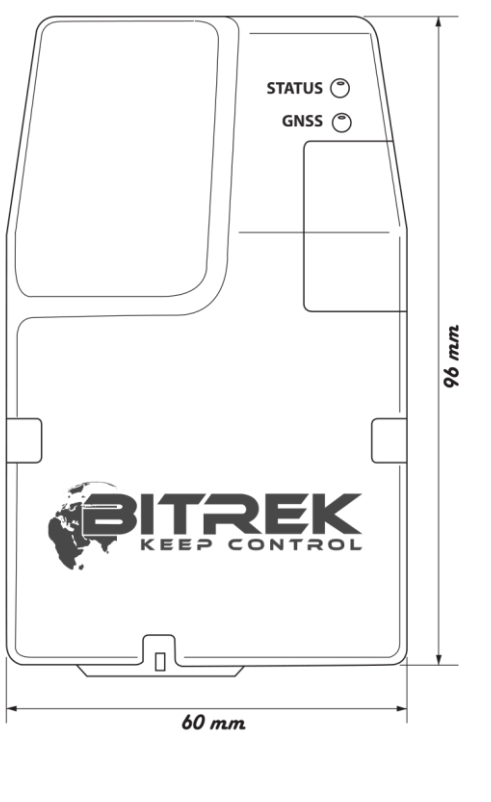

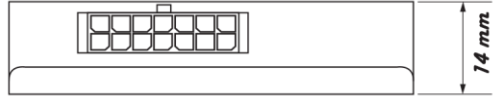

<span id="page-5-1"></span>Figure 1 - Appearance and design of the device.

# *Supply package*

The tracking device "BI-520L TREK" is provided with the following set:

- 1. Tracking device "BI-520L TREK" 1 piece.
- 2. Connection cable 1 piece.
- 3. Technical datasheet 1 piece.
- 4. Warranty card 1 piece.
- 5. Package box  $-1$  piece.

# **Preparation for operation, commissioning**

# *SIM-card installation*

<span id="page-5-3"></span><span id="page-5-2"></span>To operate in GSM network device shall contain installed SIM-card of Micro-SIM format. Phonebook of SIM-card shall remain empty, PIN-code shall

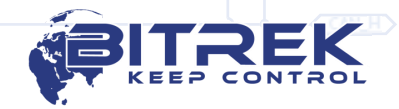

be removed (use of SIM-card with PIN-code can be allowed subject to entering the PIN-code to the device settings).

To install the SIM-card disconnect the power socket from the device, remove the side cover and install the SIM-card into the slot (see Figure 2).

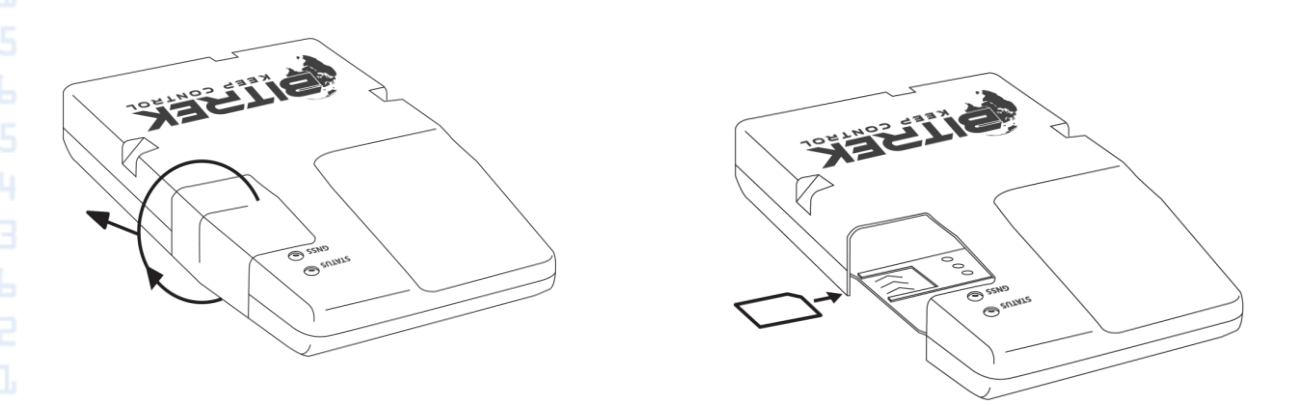

Figure 2 - Installation of SIM-card into the device.

#### *Connector for power supply and peripherals*

<span id="page-6-0"></span>The rear panel of the tracking device contains a socket for cable connection. Connecting cable in turn has outlets for power, analog, digital, discrete sensors and actuating mechanisms. Location and numbering of  $\blacksquare$   $\blacksquare$   $\blacksquare$  contacts are shown in Figure 3.

Marking of connector pins for power supply, sensors and peripherals is  $B = B$  shown in Table 2.

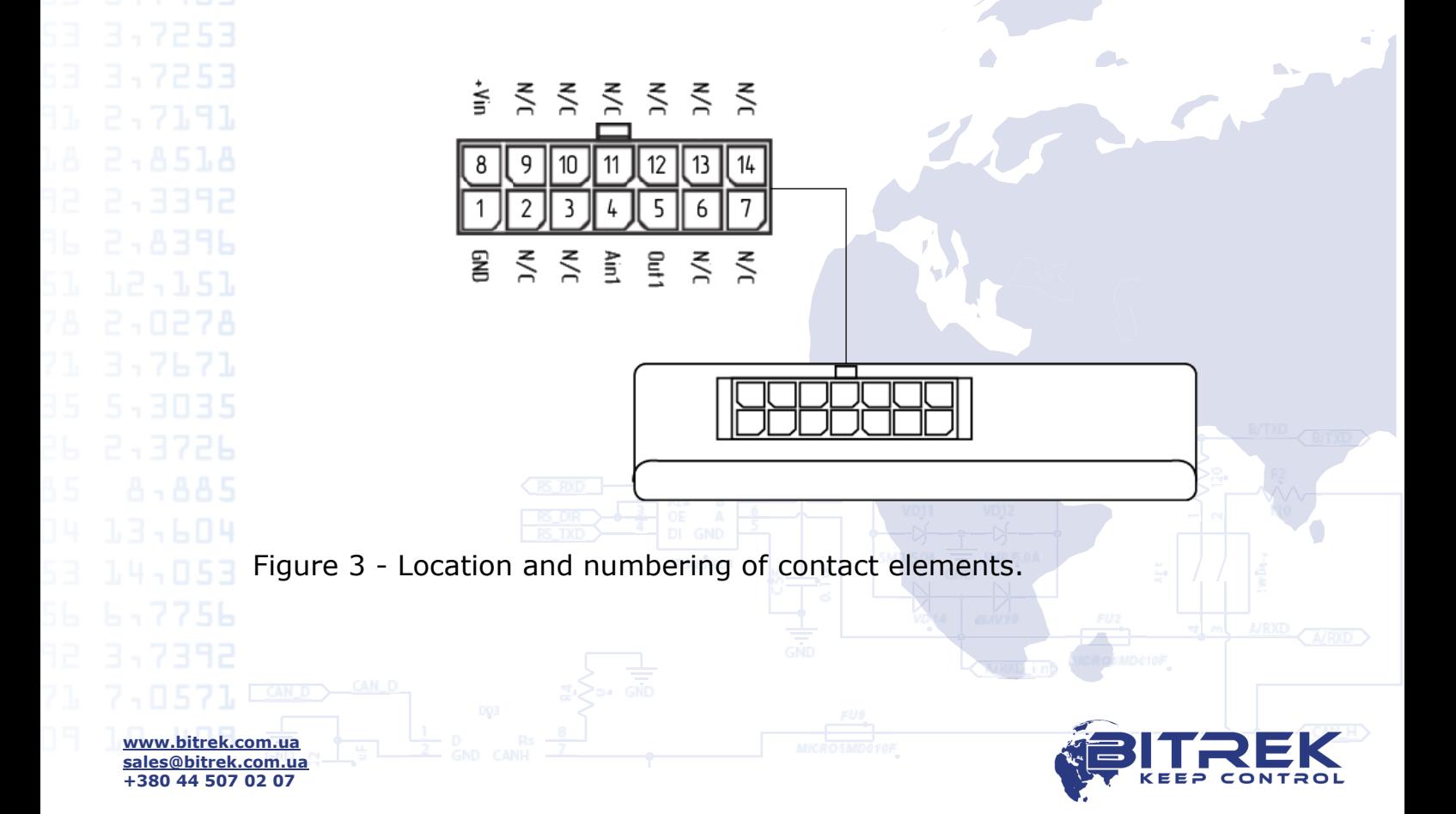

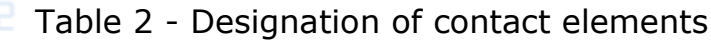

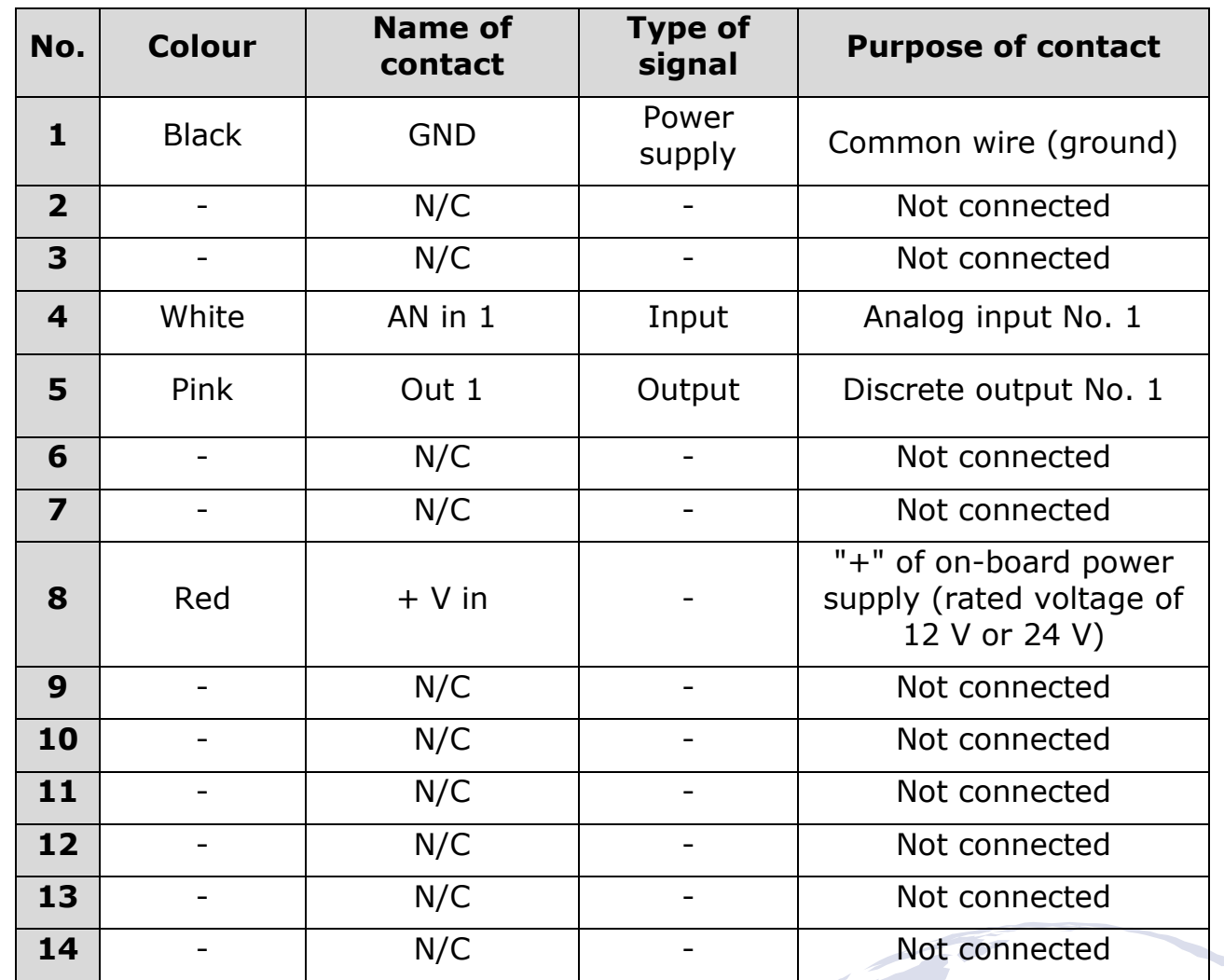

# **Assembly, commissioning**

*Assembly recommendations*

<span id="page-7-1"></span><span id="page-7-0"></span>Zone of installation of tracking device shall enable the connecting of the pin to it and disable the possibility of accidental damage to the device, moisture, impact of high temperature. Recommended location for installation in the vehicle is an empty space under the dashboard inside the vehicle; in addition, the device shall be placed in a way ensuring the upper side with LEDs to face up.

<span id="page-7-2"></span>The body of the device contains grooves for easy fastening with plastic  $E$ **b** ties.

## *Electrical connections*

Power supply wires are laid through the maintenance holes in the body of the vehicle from the regular battery location to the place of installation of the tracking device. Power wires are connected to the corresponding battery terminals.

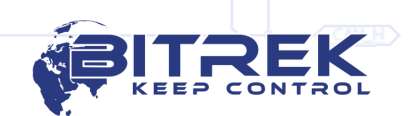

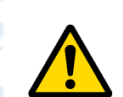

*Carrying out welding work during the repair of the vehicle necessarily requires disabling of power socket and peripherals.*

Analog input voltage can range from 0 V to 27 V.

The discrete output of the device are made according to the scheme such as "Open collector". The load shall be connected to the gap between the discrete output and "+" power of the on-board network. When activated, the output gets ground switching. Maximum current of the discrete output load shall not exceed 0.5 A. If it is needed to switch higher currents, connect digital outputs via additional relay.

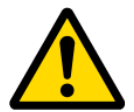

**[www.bitrek.com.ua](http://www.bitrek.com.ua/) [sales@bitrek.com.ua](mailto:sales@bitrek.com.ua) +380 44 507 02 07**

Analogue input voltage shall not exceed 27 V.

Device supply voltage shall not exceed 36 V. Otherwise the device may be put out of action*.*

#### <span id="page-8-0"></span>*Device to computer connection*

The tracking device can be connected to a PC, in order to configure the device, as well as to perform maintenance works. For this purpose, the device is equipped with a service UART output. To connect to a computer, use an additional USB-UART converter, which can be purchased from a dealer for an additional fee.

UART output socket is located on the board of the device next to the SIM-card slot. To access the socket, remove the side cover of the device. Procedure of connection of USB-UART converter cable is shown in Figure 4.

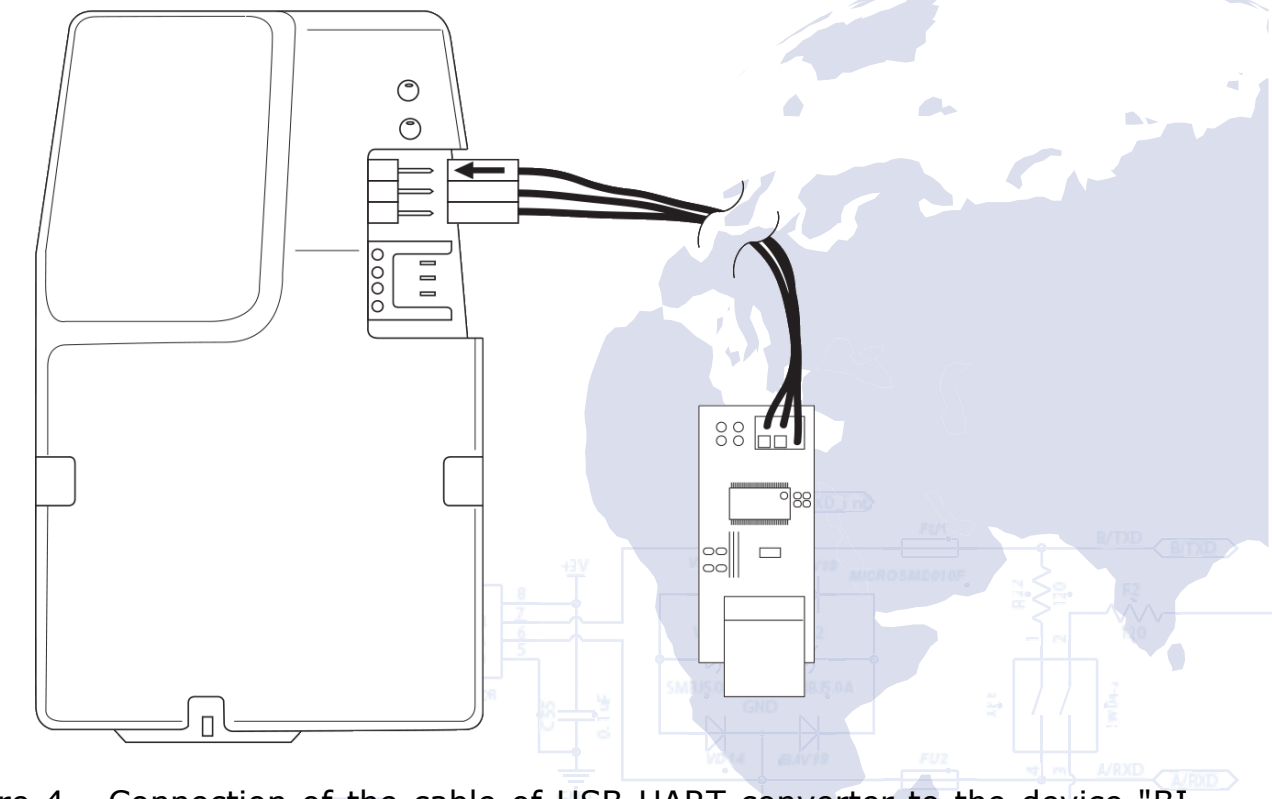

Figure 4 - Connection of the cable of USB-UART converter to the device "BI-520L TREK".

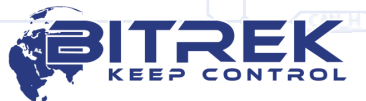

Connect the cable of USB-UART converter to the tracking device so that the arrow on the cable socket was located closer to the SIM-card slot (see Figure 4).

To work with the USB-UART converter, install the appropriate device drivers. They can be downloaded from the official website: [http://www.ftdichip.com](http://www.ftdichip.com/)

To exchange data with the device, use a terminal program. Settings of the terminal: speed - 115200 bit/second, data bit - 8, stop bit - 1, no parity check, no flow control.

Once connected, the device will transmit data about its state to the terminal. In addition, the user is able to use a terminal program to send commands to a device and receive response to them. Send preliminary to device the password to access the terminal in the following format:

*TPASS: password;*

*, where password is a password for access to the device terminal (default value is 11111).*

Lifetime of access password after sending is 60 seconds.

After this time, re-send the password to exchange data with the device.

#### *Description of indication elements*

<span id="page-9-0"></span>Top panel of the tracking device contains two LEDs that indicate the current status of the device.

LED "STATUS" (red) is on for 0.5 seconds and is off for 0.5 seconds when GPRS connection is inactive; is constantly on when GPRS connection is active and the device is connected to a remote server; LED slowly flashes for 0.2 seconds when GPRS connection is not active, and the modem is in sleep mode.

<span id="page-9-1"></span>LED "GNSS" (green) flashes when the device is receiving correct position coordinates and is off when the device is not receiving the coordinates, or the signal is too weak, and the data are not correct.

# **Adjustment of "BI-520L TREK" device**

*Basic information*

<span id="page-9-2"></span>The tracking device "BI-520L TREK" can be configured in following ways:

- 1. With a direct connection of the device to a computer.
- 2. Remotely, using SMS commands.
- 3. Remotely, using the configuration server.

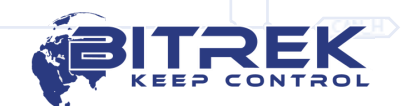

Setting of the device through any of the available methods is limited with the setting of the required values of the device parameters. Each parameter has its own unique ID. Special commands are used to read/record the values of selected parameter.

At remote configuration via SMS take into consideration that the total length of the SMS shall not exceed 160 Latin characters. Number of commands in SMS is limited to a maximum length of SMS.

All commands for the device are divided into control and information commands.

## *List of information commands to operate the device*

<span id="page-10-0"></span>Table 3 - List of information commands to operate the device "BI-520L TREK"

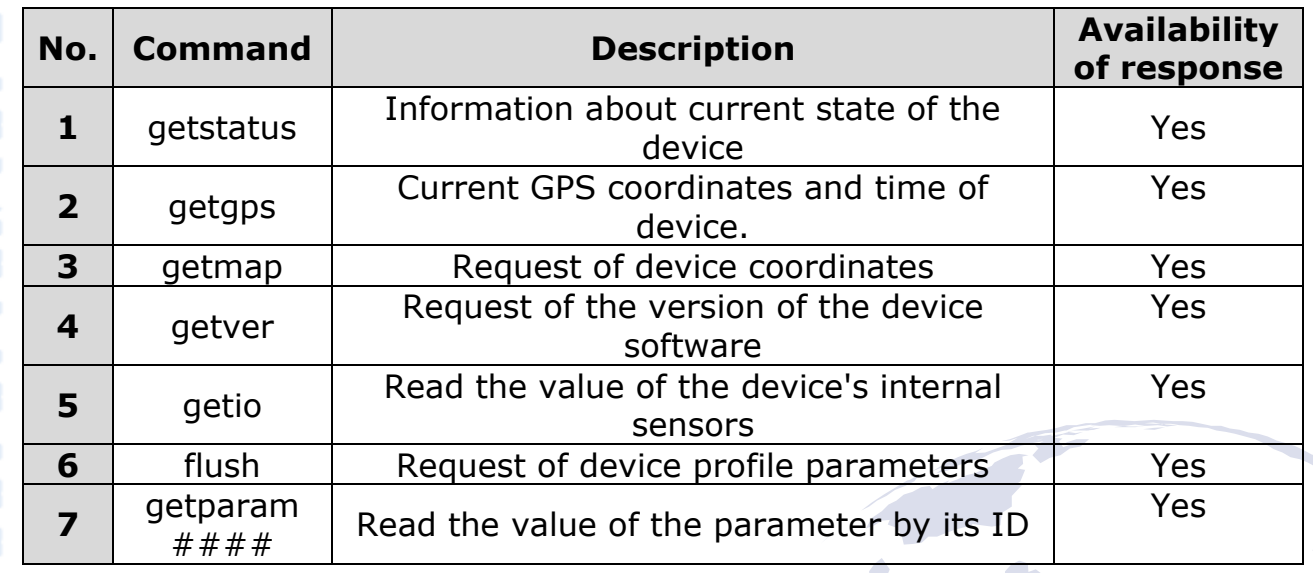

Notes to Table 3

#### **Information about current state of the device.**

Command to be sent - *getstatus*;

Example of response: «Data Link: 1 GPRS: 1 IP: xxx.xxx.xxx.xxx GSM: 4 Roaming: 0», where:

Data link - current state of connection

(0 - not connected to server, 1 - connected to server);

GPRS - status GPRS (0 - not active, 1 - active);

IP - IP address of the device with an active GPRS connection; it is assigned by the operator (not to be confused with the IP address of the server);

GSM - level of GSM signal (1 - minimum, 5 - maximum);

Roaming - SIM-card in roaming (0 - home network, 1 - roaming).

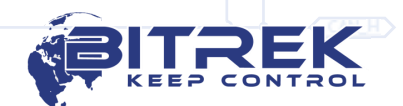

Command to be sent - *getgps*;

Example of response: «GPS: 1 Sat: 7 Lat: 50.2345 Long: 30.1652 Alt: 123

Speed: 0, Dir: 77 Date: 2016/2/15 Time: 14:37:32»

, where:

GPS - data status by GPS (1 - valid, 0 - invalid);

Sat - number of satellites visible to the device;

Lat - latitude (last known latitude);

Long - longitude (last known longitude);

Alt - altitude, height above sea level

Speed - speed (km/hour);

Dir - direction of motion (degrees);

Date - current date

(1980/1/6 is transmitted in the absence of GPS-signal);

Time - current GMT time

(00:00:00 is transmitted in the absence of GPS-signal).

## **Request of device coordinates.**

Command to be sent - getmap;

Example of response:

«www.biakom.com/maps/q=50.420209,30.428448,12,0»

**Request of the version of the device software.**

Command to be sent - getver;

Example of response: «BI-520L Ver: 0.9.1»

**Read the values of the device's internal sensors.**

Command to be sent - *geti*o;

Example of response: «DO1: 0 VPSV: 12996mV VBAT: 4121 AIN1: 37mV», where:

DO1: 0 - current state of the discrete output;

VPSV - external power supply, millivolts;

VBAT – internal battery voltage, millivolts;

AIN1: 37mV - analog input voltage, millivolts.

#### **Request of device profile parameters.**

Command to be sent - *flush*;

Example of response: «xxxxxxxxxxxxxxxx, qps.utel.ua, none, none, xxx.xxx.xxx.xxx, xxxxx 0», where:

IMEI (xxxxxxxxxxxxxxxxx) - identification number (IMEI) of the device;

APN (gps.utel.ua) - access point to connect GPRS

(shall be requested from the operator);

Login (none) - access login to GPRS

(shall be requested from the operator, usually not required);

Password (none) - access password to GPRS

(shall be requested from the operator, usually not required);

IP (xxx.xxx.xxx.xxx) - Server IP address for data transmission;

PORT (xxxxx) - PORT of server for data transmission;

MODE (0) - mode of device operation (0 - TCP/IP connection).

#### **Read the value of the parameter by its ID.**

Command to be sent - *getparam ####*;

Parameter ID ( $\# \# \#$ ) consists of four digits and indicates the number of the parameter. All configurable parameters are specified in the list of device parameters (see [Appendix 1](#page-22-0) and [Appendix 2\)](#page-28-0).

Example of response: «Param ID  $\# \# \# \#$  Val:  $\# \ast$ , where:

Param ID - ID of requested parameters;

Val - current value of parameter.

**[www.bitrek.com.ua](http://www.bitrek.com.ua/) [sales@bitrek.com.ua](mailto:sales@bitrek.com.ua) +380 44 507 02 07**

Example of the command to request APN of the device (a parameter that contains the APN device has ID 0242) - getparam 0242;

Example of response: «Param ID 0242 Val: gps.utel.ua».

# *List of control commands to operate the device*

Table 4 - List of control commands to operate the device

<span id="page-13-0"></span>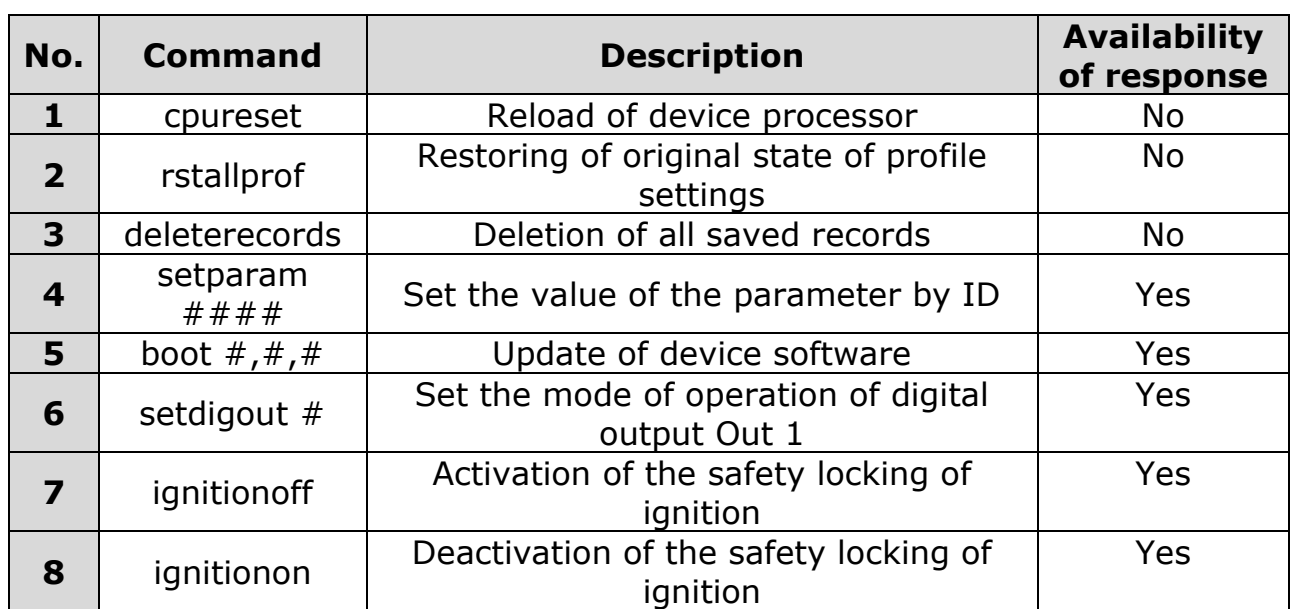

Notes to Table 4.

#### **Reboot of device processor.**

Command to be sent - *cpurese*t;

No response is returned for this command. Receipt of the command initiates a complete restart of all device processes.

## **Restoring of original state of profile settings.**

Command to be sent - *rstallprof*;

No response is returned for this command. Receipt of this command initiates reset of profile parameters to default ones.

## **Deletion of all saved records.**

Command to be sent - *deleterecord*s;

No response is returned for this command. Receipt of the command deletes all the data packets from the device memory.

## **Set the value of the parameter by ID**

Command to be sent - setparam  $####$ ;

Parameter ID ( $\# \# \#$ ) consists of four digits and indicates the number of the parameter. All configurable parameters are specified in the list of device parameters (see [Appendix 1](#page-22-0) and [Appendix 2\)](#page-28-0).

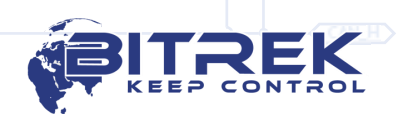

Example of response: «Param ID #### New Val: #», where:

Param ID - ID of parameter to be set up;

New Val - assigned value of parameter.

Example of the command to set APN of the device (a parameter that contains the APN device has ID 0242) - setparam 0242 gps.utel.ua;

Example of response: «Param ID 0242 New Val: gps.utel.ua».

#### **Update of device software.**

Command to be sent - BOOT  $#,#,$ 

Example of command to update the software:

#### «**BOOT fw.bitrek.ua,80,\*.bin**;»

, where:

«HOST» - (fw.bitrek.ua,) - address of server locating the update files;

«PORT» - (80,) - port of server locating the update files;

«Firmware» - (\*.bin;) - binary update file,

where \* - the firmware version, .bin - file extension.

This command allows remote software update of the device via GPRS channel.

Note: Enable "download" for the SIM-card, and set the session timeout not less than 10 seconds.

There are following responses at attempt to update the device software:

«BOOT: UPDATE DOWNLOAD OK» - successful update;

«BOOT: WAITE ERROR» - exceeded timeout at downloading software update;

«BOOT: HOST CONNECT ERROR» - failure to connect to server with SW;

«BOOT: PAGE LOAD ERROR» - failure to load the file;

«BOOT: UPDATE DOWNLOAD ERROR» - failure to update the file.

#### **Set the mode of operation of digital inputs Out 1 and Out 2.**

Command to be sent - *setdigout #;*

Example of command for the activation of the output Out 1: *setdigout 1;*

When it is necessary to activate the output, set the output value must to "1". When it is necessary to deactivate the output, set the value to "0".

#### **Activate/deactivate the safety locking of ignition.**

Command to activate safe locking - *ignitionon*;

Command to deactivate safe locking - *ignitionoff*;

In case of activation of secure locking the discrete output Out 1 will be

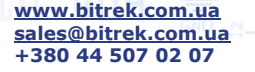

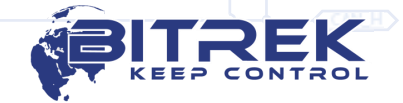

activated if the speed according to GPS is less than 5 km/h.

Examples of response:

«Set RQS To Ignition On» - ignition switch on;

«Set RQS To Ignition Off» - ignition switch off;

# *Basic configuration*

<span id="page-15-0"></span>After installing the SIM-card of the mobile operator and connection of ,3,604 the power supply, the device shall be configured to transmit data to the server.

All adjustable parameters of the device are divided into groups:

- Server and GPRS.
- Tracking.
- Security.
- Service.
- Voice communication.
- Roaming.

Setting required for basic operation of the device includes data transmission and tracking. They are grouped in "Server and GPRS" and "Tracking". After setting up the necessary parameters the device will transmit data about its current location to the server.

All parameters available for configuration are specified in [Appendix 1.](#page-22-0)

# *Security settings*

<span id="page-15-1"></span>To meet the safety conditions, access to the configuration of the device can be limited.

At connection your device to the PC using USB-UART converter, every time you send a command, the device requires the access password. Standard access code is 11111. Lifetime of password is 60 seconds. After this timeout the password shall be re-entered. Access password can be changed by the user (ID 0910, see [Appendix 1\)](#page-22-0)

Format of sending a standard password to the device - TPASS: 11111;

Examples of response:

«TASK COM TERM: PASSWORD OK» - correct password is entered;

«TASK COM TERM: INCORRECT PASSWORD» - incorrect password is entered;

When sending commands via SMS, set the login and password of SMS access. To set the login use ID 0252 parameter, to set the password use ID 0253.

To set the login and password, any SMS command shall have the following structure to be sent:

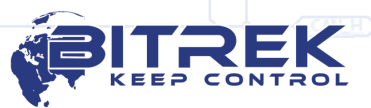

<Login><Password><Command1>;<Command2>;<Command3>;

Example of the command to be sent:

abcd 1234 getgps; getstatus;

In addition to the login and password, use the authorized phone numbers. To record the telephone numbers in the memory device use the parameters ID 0261 - ID 0269 (see [Appendix 1\)](#page-22-0). Total up to 9 phone numbers can be applied. When using this function, the device will respond to SMS from the stored in the memory authorized phone numbers only.

If the login and password are set by SMS, they shall be specified in each SMS with commands.

#### *Adjustment of I/O elements*

<span id="page-16-0"></span>The tracking device "BI-520L TREK" is able to collect, process and send to the server the data received from various sensors. Each sensor is an I/O element and has a group consisting of 6 parameters for setting. For example, to set the value of power supply voltage level to the server, use group of parameters of ID 0410/0411/0412/0413/0414/0415. These options have the **Fallowing structure:** 

#### 0410/0411/0412/0413/0414/0415

First 3 numbers (green) refer to parameter group number to configure the I/O element.

Last number (gray) is a parameter number. 6 parameters (from 0 to 5) are available for a single I/O element. Possible values of these parameters are presented in Table 5.

Table 5 - List of parameters of I/O elements

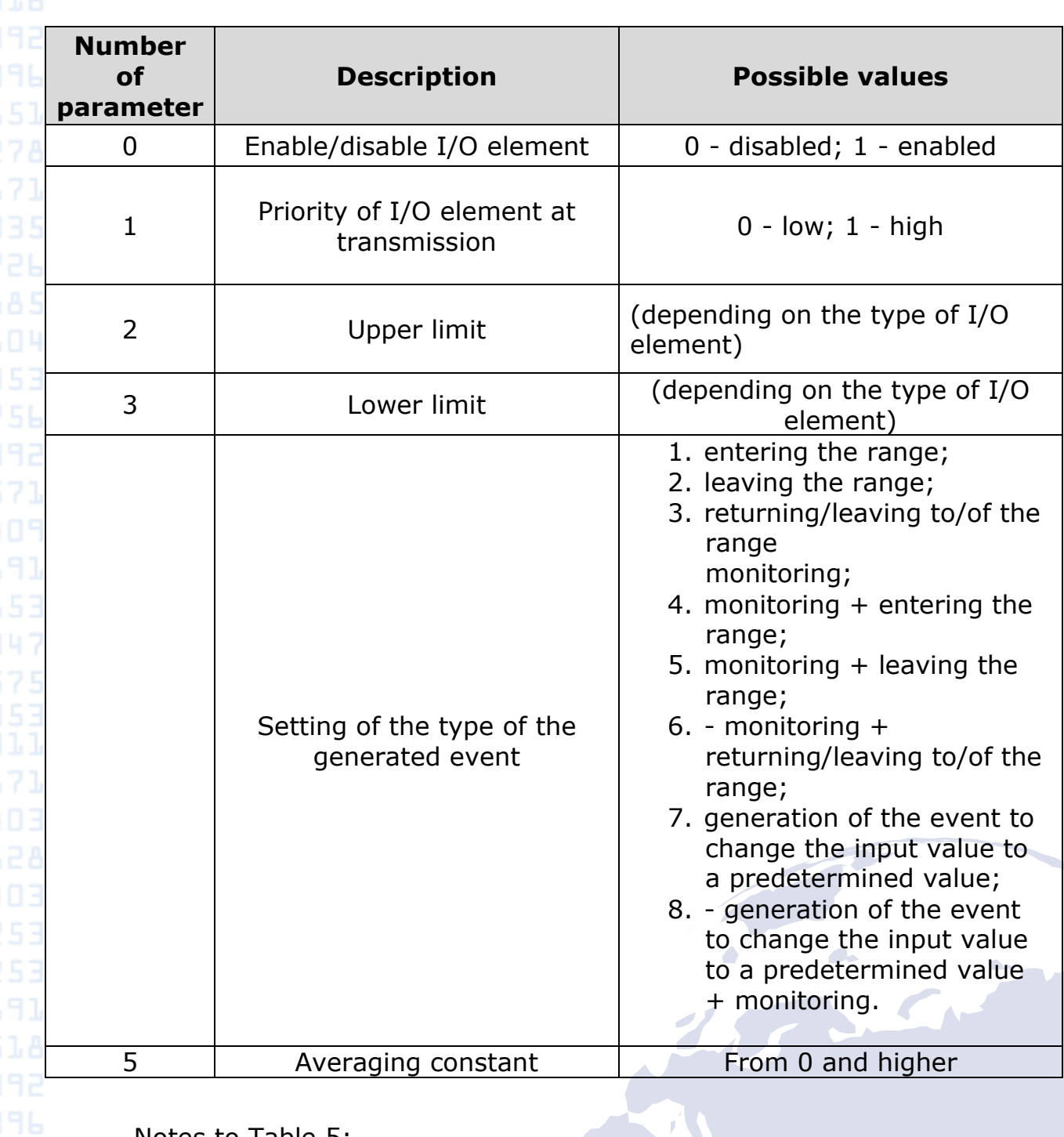

Notes to Table 5:

Parameter 0 - on/off of transmission of I/O element to the server.

Parameter 1 - Priority: low/high. While selecting "Priority: low" - data of the sensor will be sent to the server with the following data packet. While selecting "Priority: high" data of the sensor will be sent to the server at the earliest possible opportunity.

Parameter 2 - Upper limit - set the upper limit of the I/O element.

Parameter 3 - Lower limit - set the lower limit of the I/O element.

Parameter 4 - Set the type of the generated event:

0 - Returning to the range.

At a specific range of sensor values (range of values is specified as

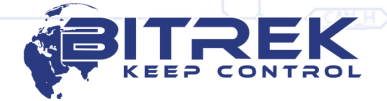

18

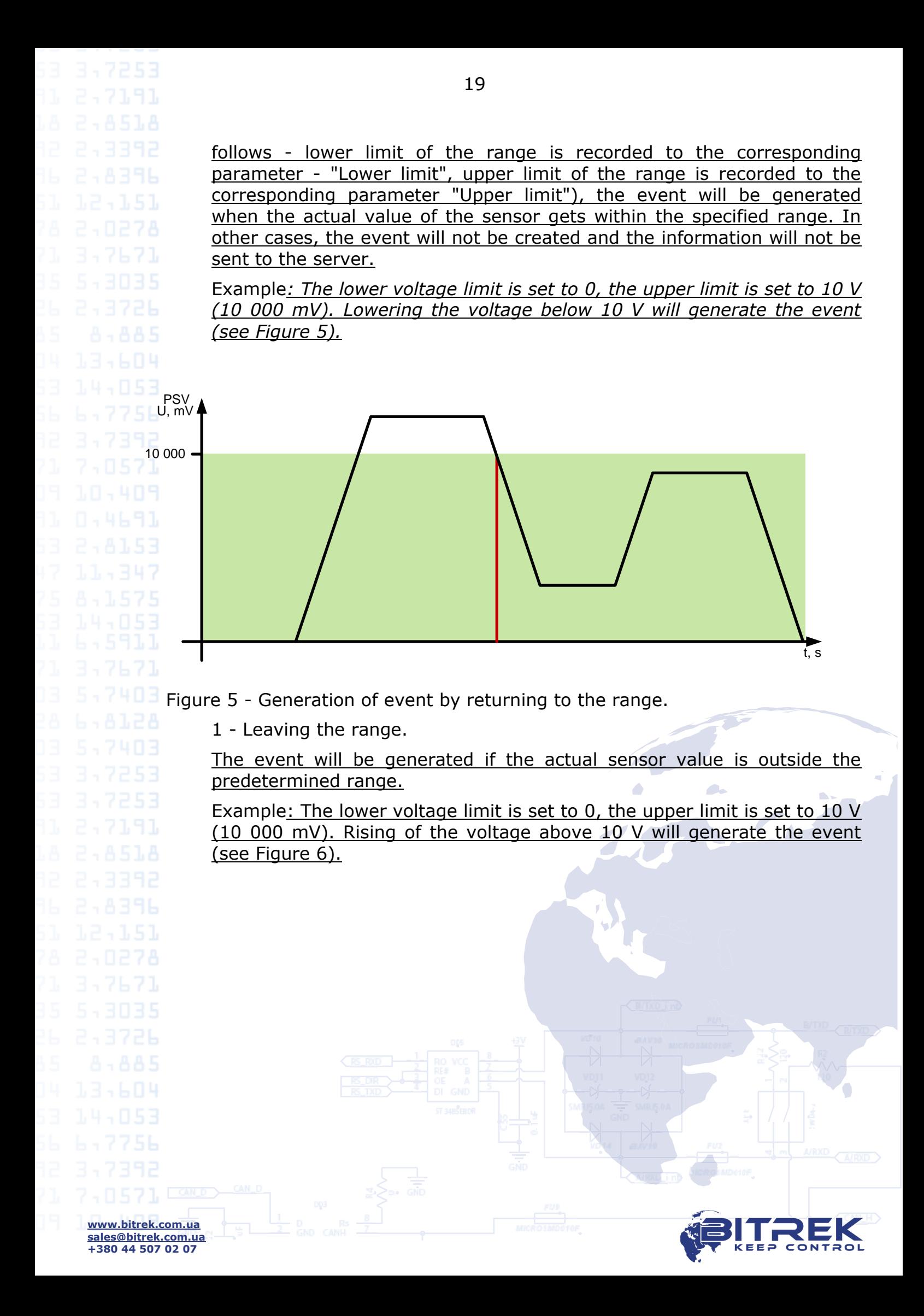

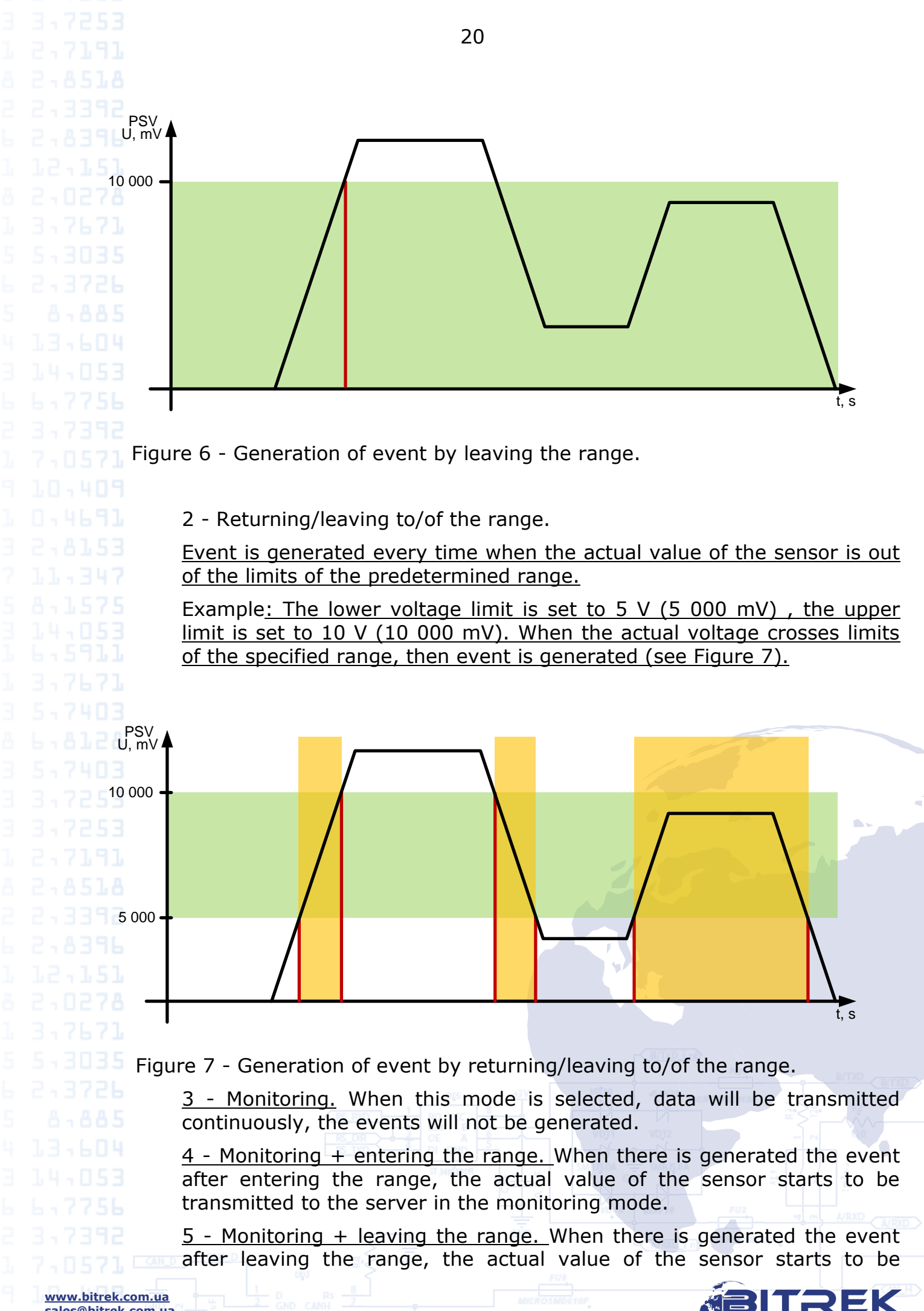

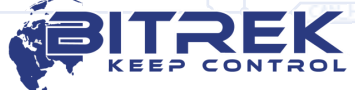

transmitted to the server in the monitoring mode.

21

6 - Monitoring + returning/leaving to/of the range. When one of the events is generated, the actual value of the sensor starts to be transmitted to the server.

7 - Change of the input value to a predetermined value. Changing of the input value to the predetermined value in either direction will cause the event generation. The value is recorded to the parameter "Upper limit".

8 - Monitoring + change of the input value to a predetermined value. When the event is generated, the actual value of the sensor starts to be transmitted to the server.

Parameter 5 - Averaging constant. It is time required for I/O to be in a certain state in order to generate an event. It is measured in milliseconds (X\*50 ms, i.e., while setting 10, the constant will be equal to  $10*50=500$  ms).

List of all I/O components of the device, available for configuration, is provided in [Appendix 2.](#page-28-0)

# <span id="page-20-0"></span>*Notifications*

Device can be configured to perform an outgoing voice call at occurrence of certain conditions. Such a condition is a triggering of predetermined I/O element. Voice calls shall be enabled in the general settings of the device. I/O element shall be enabled, configured for one of the events (entry to the range, exit out of the range, entry/exit in/out of the range), its ID shall be defined as a trigger of outgoing call; Phone0 authorized phone number shall be defined.

An additional condition includes finding of the device in the coverage area of GSM-operator and sufficient funds in the account. At the absence of coverage the pursuant outgoing call will be postponed until the moment when the device gets into the coverage area. The device performs one attempt to make a voice call, per each trigger.

Setting to configure alerts is provided in the "Security" section in [Appendix 1.](#page-22-0) Authorized phone number Phone0 is recorded in the parameter ID 0261.

In addition to a voice call, the device can send SMS to the authorized phone number when the events occur. ID of I/O element, which is used to send SMS, shall be defined as a trigger for outgoing SMS messages. In addition to the SMS message you can add customized text, where the text length shall not exceed 30 characters in the Latin alphabet.

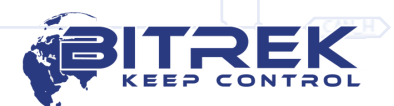

**[www.bitrek.com.ua](http://www.bitrek.com.ua/) [sales@bitrek.com.ua](mailto:sales@bitrek.com.ua) +380 44 507 02 07**

#### *Roaming options*

**[www.bitrek.com.ua](http://www.bitrek.com.ua/) [sales@bitrek.com.ua](mailto:sales@bitrek.com.ua) +380 44 507 02 07**

<span id="page-21-0"></span>The tracking device "BI-520L TREK" is able to operate in two modes: in the home network mode and in the operating mode with a predetermined list of authorized operators. Operation mode is set with ID 0917 parameter.

In the home network mode (ID 0917 = 0), the device makes attempts to register in a home network of installed SIM-card. List of authorized operators is not used.

Operating with a predetermined list of operators (ID 0917 = 1), the device checks the list of approved operators.

If the list is empty, the device acts like in a mode of operation in a home network.

If the list is not empty, the device scans for available networks. If there are any networks, included in the list of authorized ones, the device makes an attempt to register in one of the authorized networks. After successful registration, the device will be connected to the selected network until it is available. At the loss of network signal the process will be repeated. If the device does not detect the allowed networks enabled in the list, or it is not able to register within the network, it will go to sleep mode within a certain timeout, after which the process will be repeated.

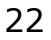

# **Appendix 1 - Device parameters**

<span id="page-22-0"></span>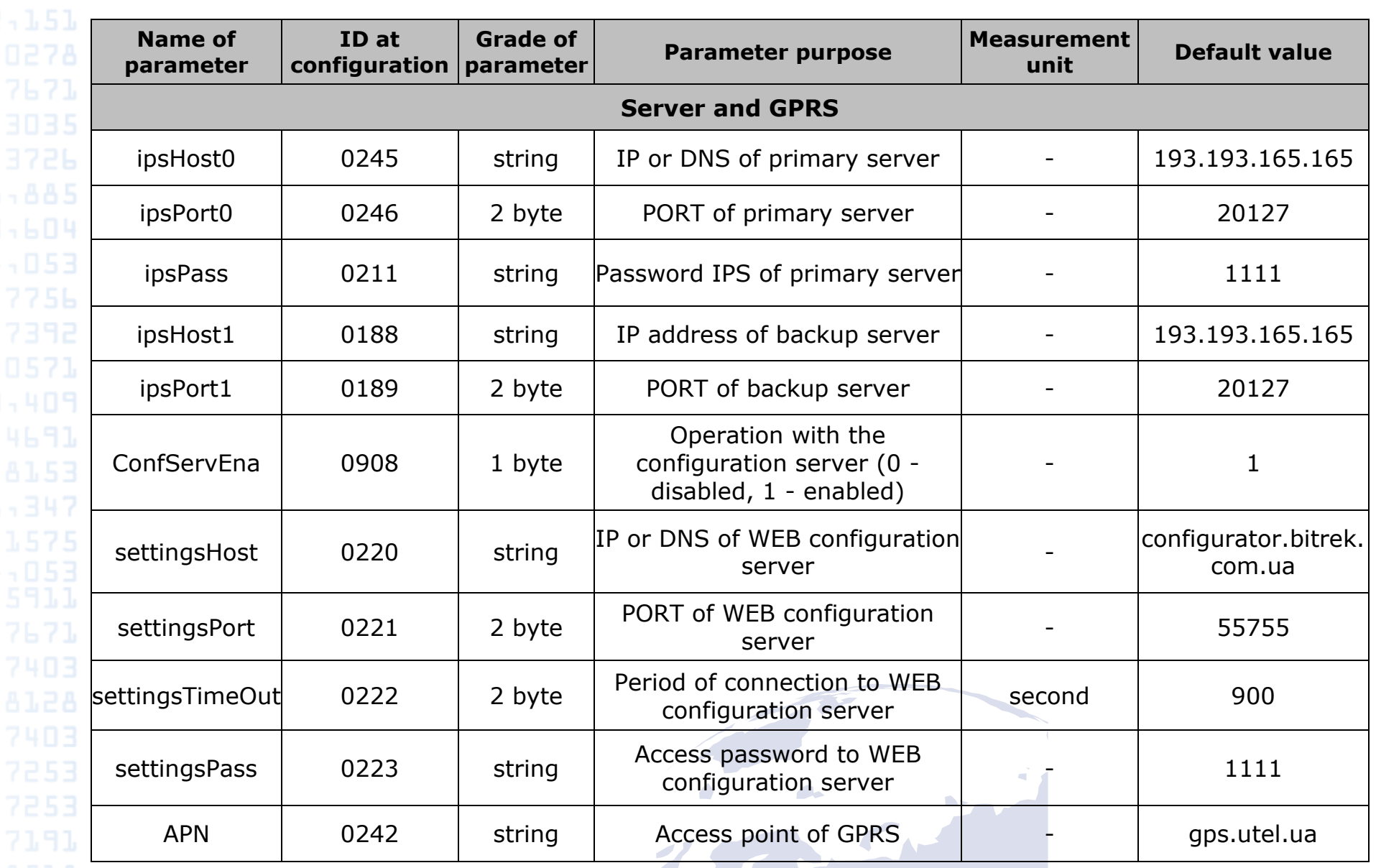

**[www.bitrek.com.ua](http://www.bitrek.com.ua/) [sales@bitrek.com.ua](mailto:sales@bitrek.com.ua) +380 44 507 02 07**

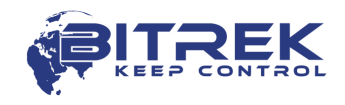

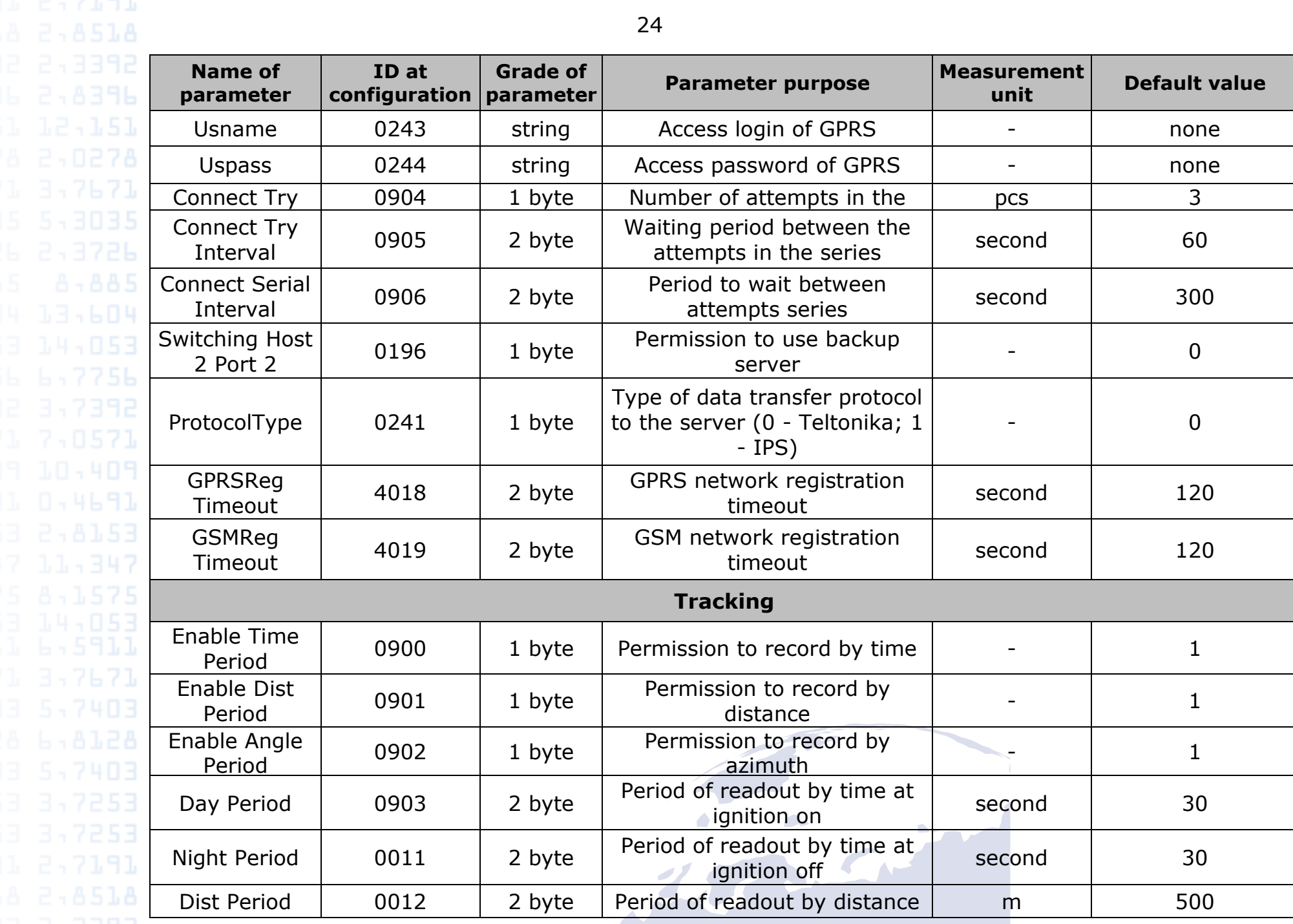

**[www.bitrek.com.ua](http://www.bitrek.com.ua/) [sales@bitrek.com.ua](mailto:sales@bitrek.com.ua) +380 44 507 02 07**

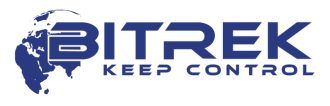

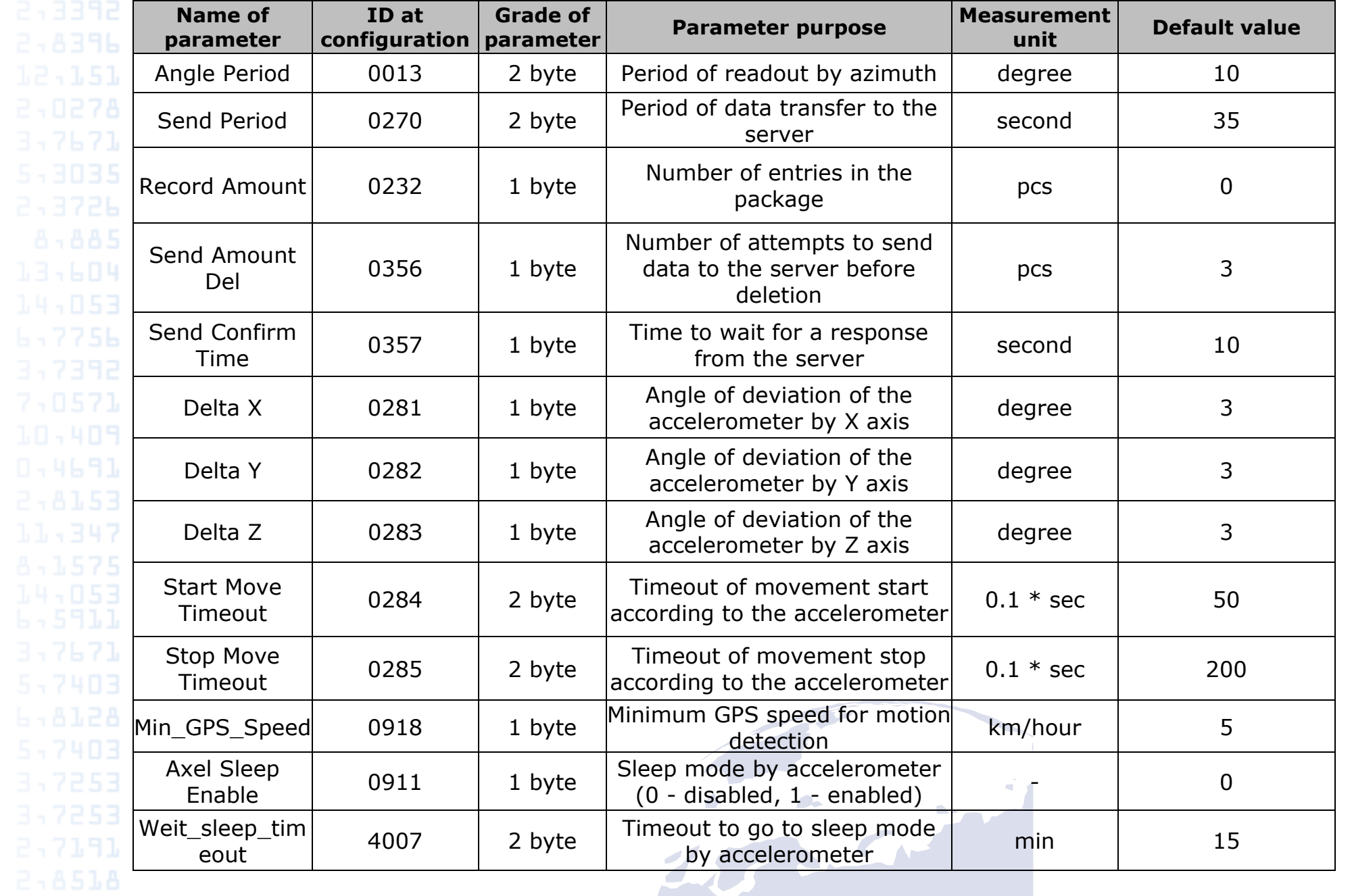

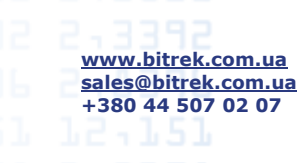

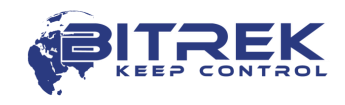

**[www.bitrek.com.ua](http://www.bitrek.com.ua/) [sales@bitrek.com.ua](mailto:sales@bitrek.com.ua) +380 44 507 02 07**

**ID at parameter Parameter purpose Measurement Name of Grade of unit Default value parameter configuration** Sleep timeout  $\begin{vmatrix} 4008 \end{vmatrix}$  2 byte Timeout of sleep mode by accelerometer min 1720 GPS/GNSS  $\begin{vmatrix} 4016 \end{vmatrix}$  1 byte Type of positioning system 3,7671  $useed$   $-$  3 **Security** Phone0  $\begin{array}{|c|c|c|c|c|c|c|c|}\n\hline\n\text{Phone0} & \text{O261} & \text{string} & \text{Authorized telephone number}\n\end{array}$ - -  $\Omega$ 13,604 Phone1 0262 string Authorized telephone number - - 1 Phone2 0263 string Authorized telephone number - -  $\mathcal{P}$ 7,0571 Phone3  $\Big|$  0264 string Authorized telephone number - - 3 Phone4 0265 string Authorized telephone number - - 4 Phone5 0266 string Authorized telephone number - - 5 Phone6 0267 string Authorized telephone number - - 6 Phone7 | 0268 | string Authorized telephone number - - 7 Phone8 0269 string Authorized telephone number - - 8 SMS Login | 0252 | string | Access login by SMS SMS Password | 0253 | string | Access password by SMS DevicePIN 0910 string Access password to the device - 11111

27

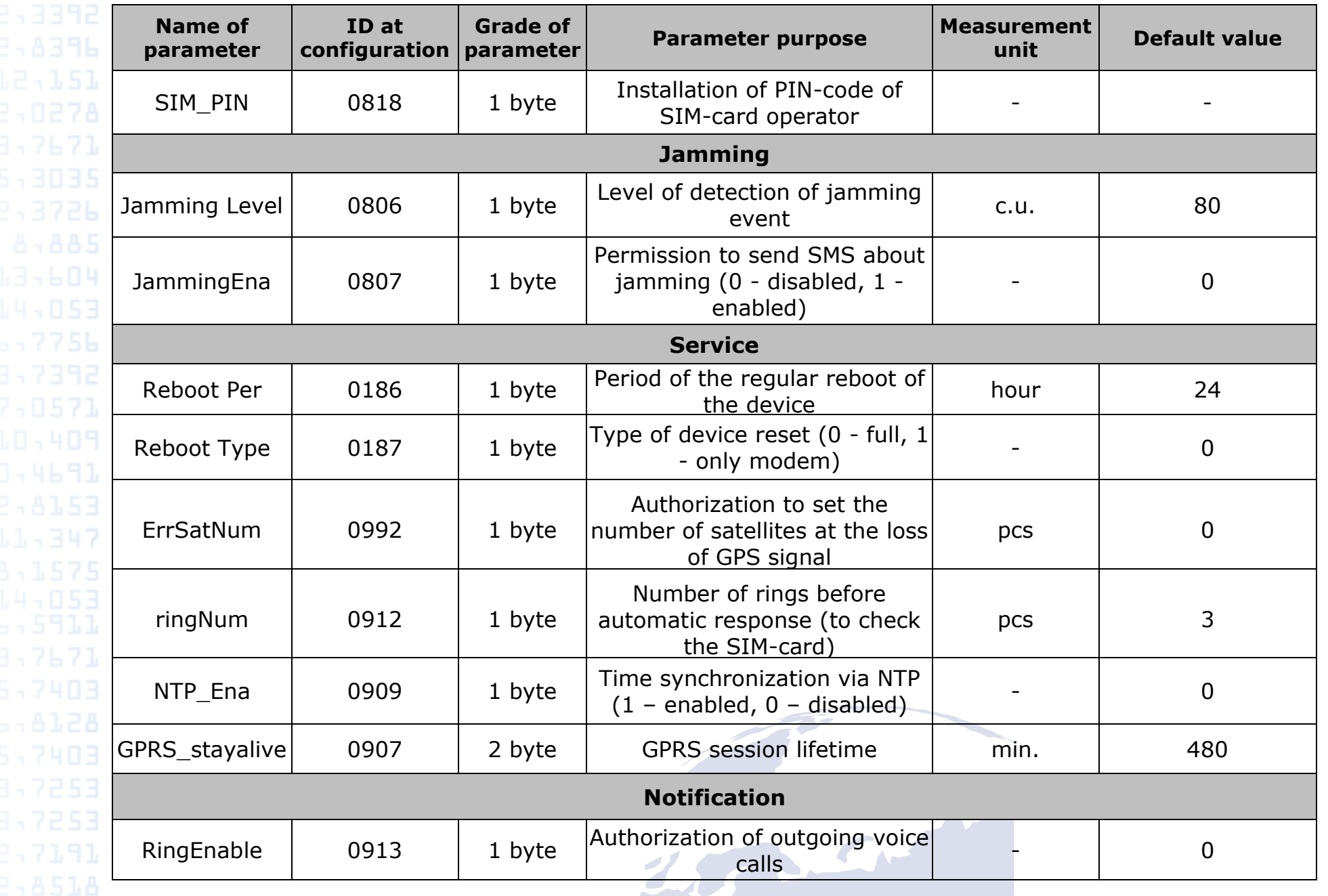

Y.A

**[www.bitrek.com.ua](http://www.bitrek.com.ua/) [sales@bitrek.com.ua](mailto:sales@bitrek.com.ua) +380 44 507 02 07**

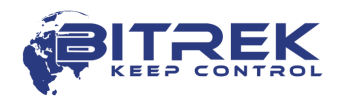

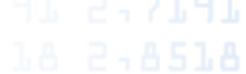

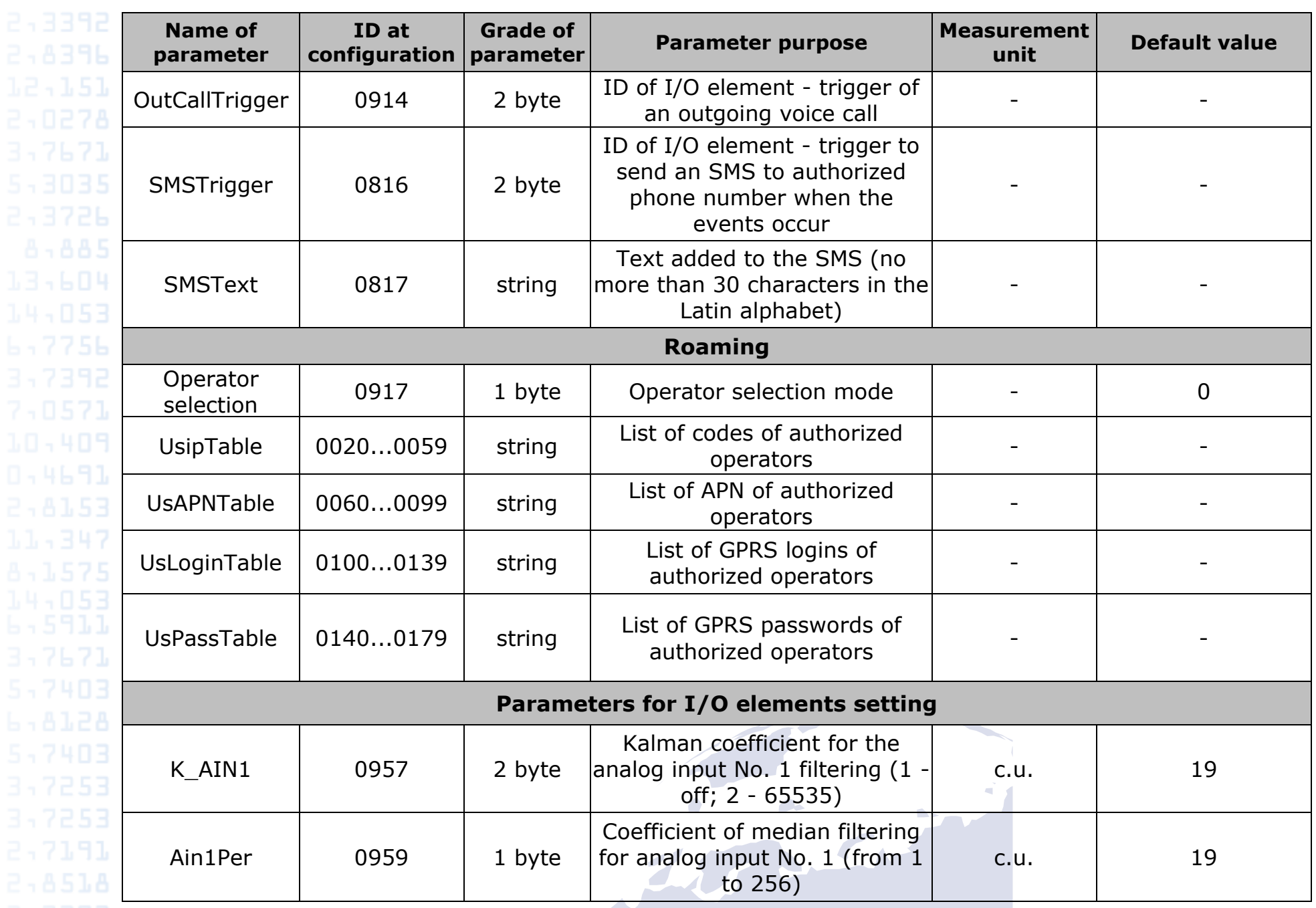

**[www.bitrek.com.ua](http://www.bitrek.com.ua/) [sales@bitrek.com.ua](mailto:sales@bitrek.com.ua)**

**+380 44 507 02 07**

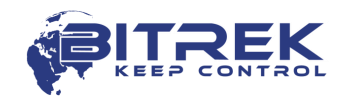

**[sales@bitrek.com.ua](mailto:sales@bitrek.com.ua)**

**+380 44 507 02 07**

# **Appendix 2 - List of I/O elements**

<span id="page-28-0"></span>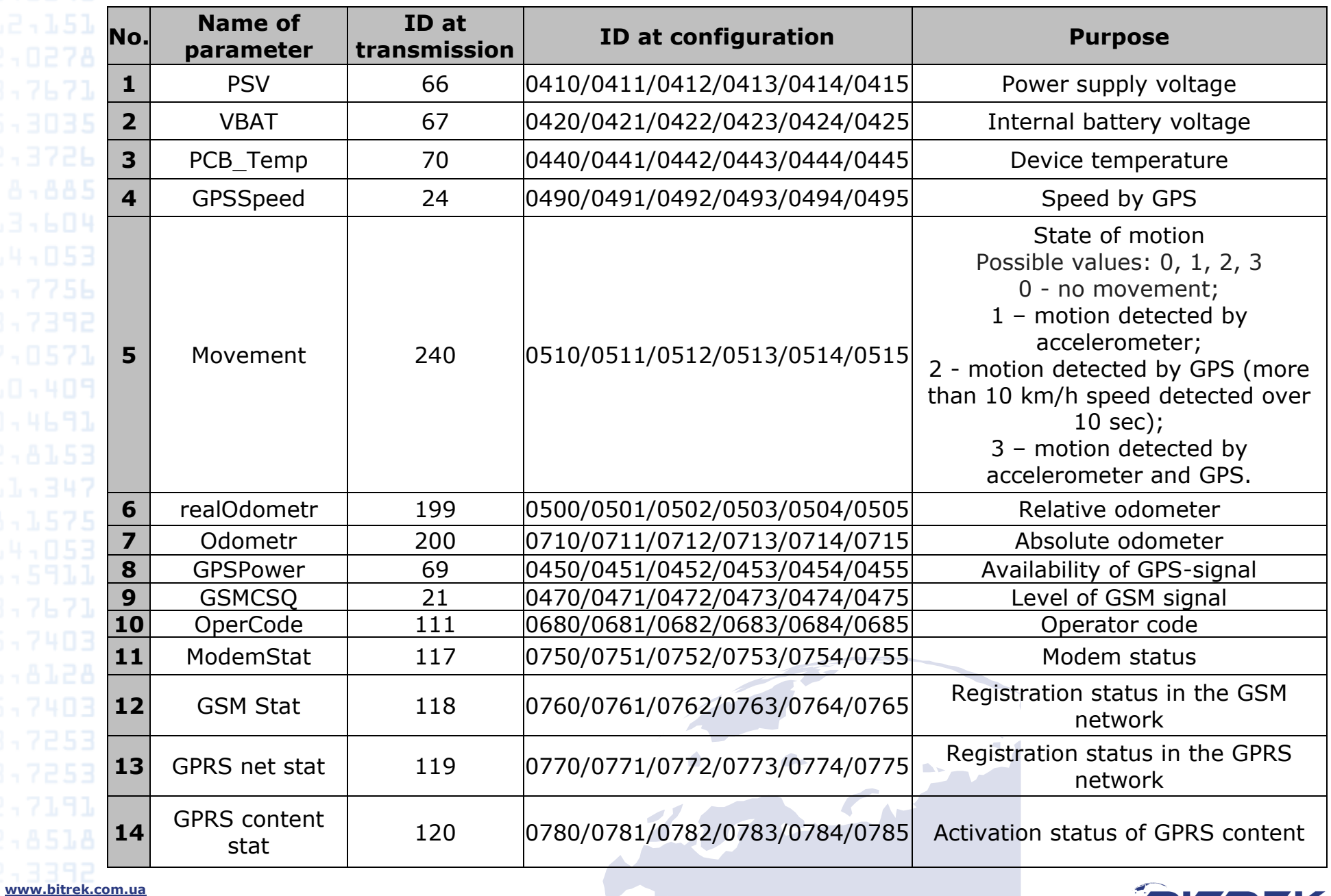

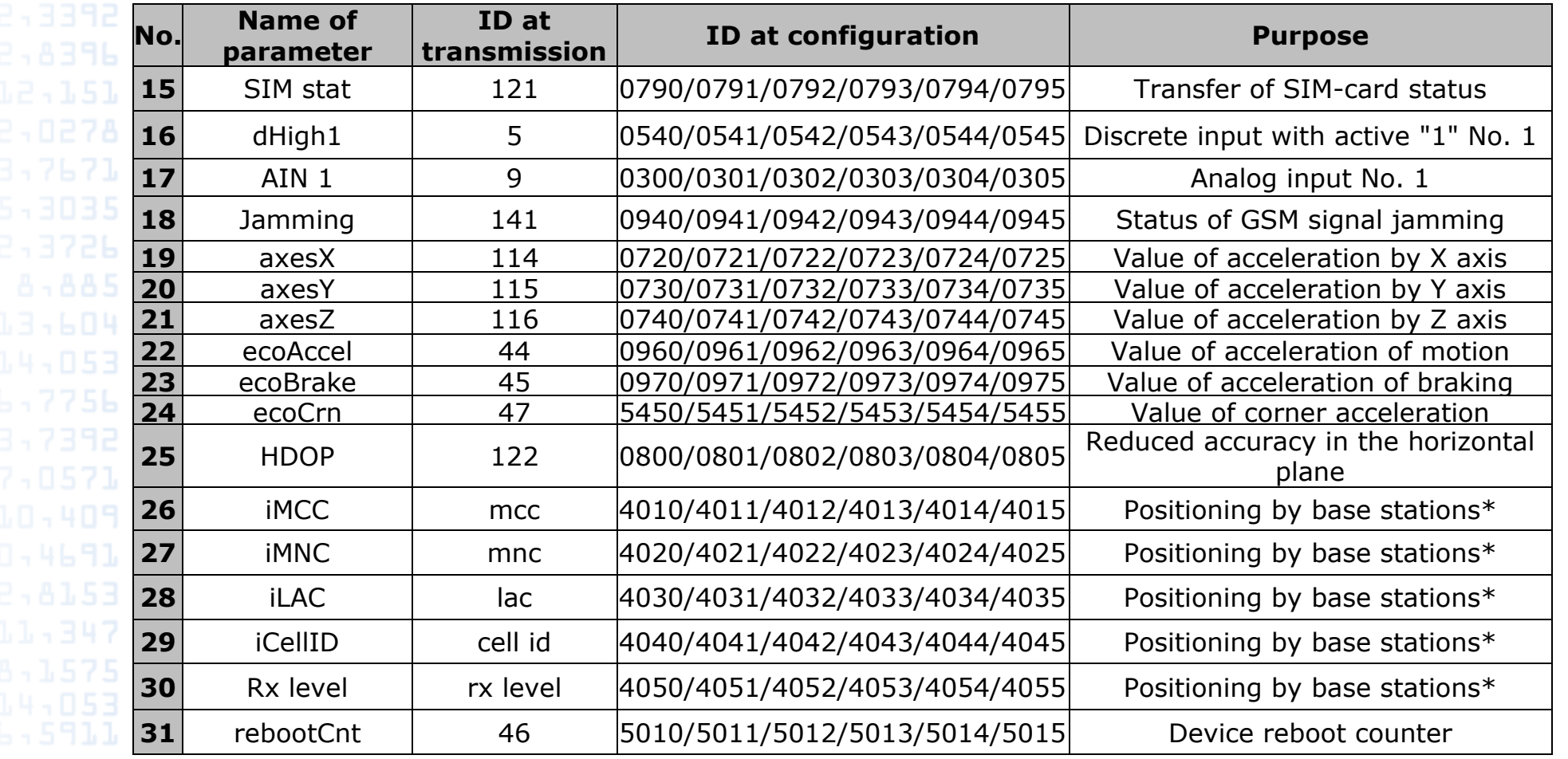

#### *Note\*:*

*Function to determine the location by the base stations is available only when devices operate by IPS protocol.*

*When using the Wialon IPS protocol, the values of the parameters id\_Send 44, 45, 47 are transferred in "g"*

*When using the Teltonika protocol, the values of the parameters id\_Send 44, 45, 47 are transferred in "g \* 100"*

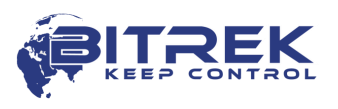

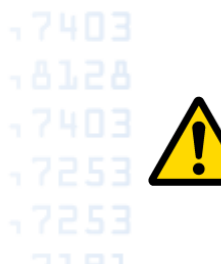

**[www.bitrek.com.ua](http://www.bitrek.com.ua/) [sales@bitrek.com.ua](mailto:sales@bitrek.com.ua) +380 44 507 02 07**

91 0.4691

Document version

**[www.bitrek.com.ua](http://www.bitrek.com.ua/) [sales@bitrek.com.ua](mailto:sales@bitrek.com.ua) +380 44 507 02 07**

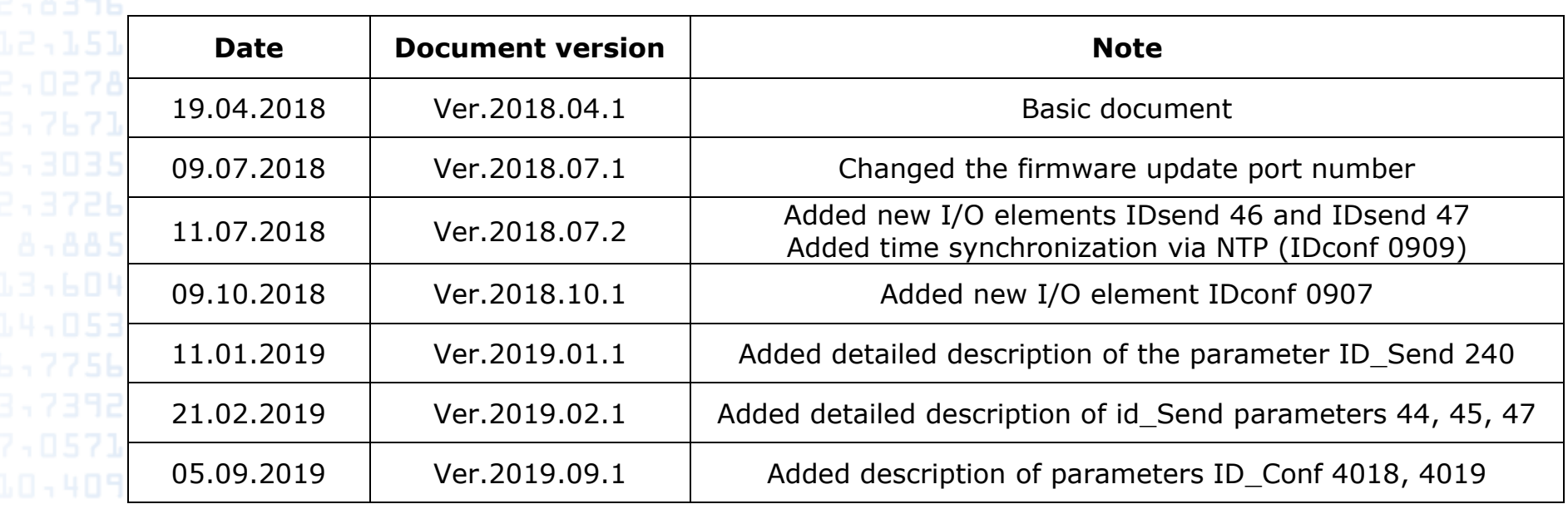

the comment

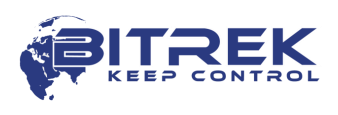